# **UCS iSCSI Boot Configuration Example**

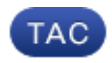

**Document ID: 116003**

Contributed by Andreas Nikas, Cisco TAC Engineer. Mar 29, 2013

#### **Contents**

**Introduction Prerequisites** Requirements Components Used Conventions  **Configure Verify Troubleshoot Related Information Introduction**

This document describes how to boot from the Internet Small Computer System Interface (iSCSI) on the Cisco Unified Computing System (UCS) platform and how to perform basic troubleshooting. The target audience is UCS administrators who have a basic understanding of UCS functions.

### **Prerequisites**

#### **Requirements**

Ensure that you meet these requirements before you attempt this configuration:

- The UCS is set up.
- The blades and storage both have Layer 2 (L2) connectivity.
- The service profile is set up with the correct VLANs on the virtual network interface cards (vNICs).
- The Cisco virtual interface card (VIC) adapter is used. The VIC adapter can be a M81KR, a VIC1240, or a VIC1280.
- The minimum UCS version is 2.0(1)a.
- The iSCSI qualified name (IQN) and IP address of the storage system iSCSI target portal is available.
- The boot logical unit number (LUN) ID is available.

#### **Components Used**

This document is not restricted to specific software and hardware versions.

The information in this document was created from the devices in a specific lab environment. All of the devices used in this document started with a cleared (default) configuration. If your network is live, make sure that you understand the potential impact of any command.

#### **Conventions**

Refer to the Cisco Technical Tips Conventions for more information on document conventions.

## **Configure**

This procedure describes how to configure the service profile for iSCSI boot.

1. Select the iSCSI VLAN to be a Native VLAN on the last vNIC; use the last vNIC to avoid issues with ESXi 5.0 installations.

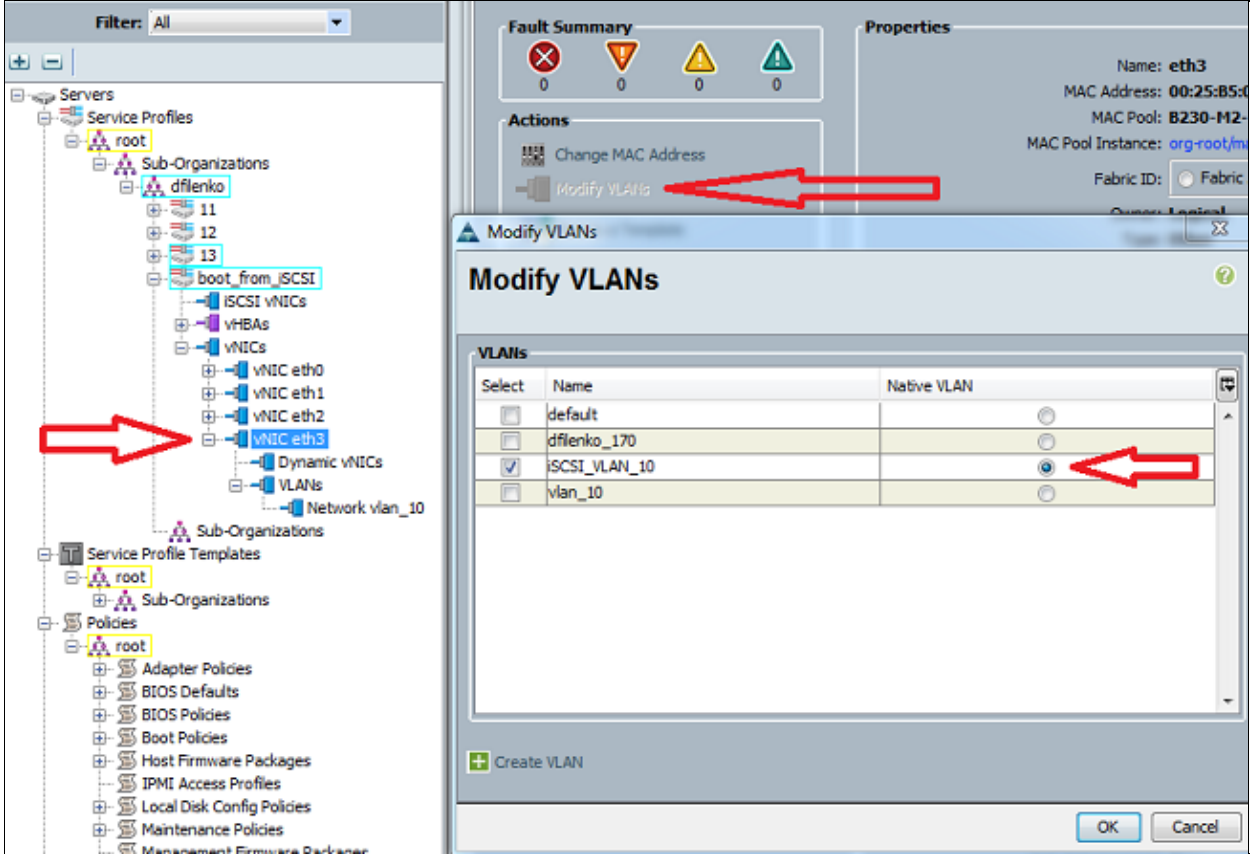

- 2. Create a virtual iSCSI vNIC in order to serve as an iSCSI configuration placeholder. This is not an actual vNIC; it is an iSCSI boot firmware table (iBFT) configuration placeholder for iSCSI boot configuration. Use this configuration:
	- ♦ The Overlay vNICs should be the ones with native VLAN configured in Step 1.
	- ♦ Modify the iSCSI Adapter Policy only if it is necessary.
	- ♦ The VLAN is the one defined as native in Step 1.
	- ♦ **Note:** Do not assign a MAC address.

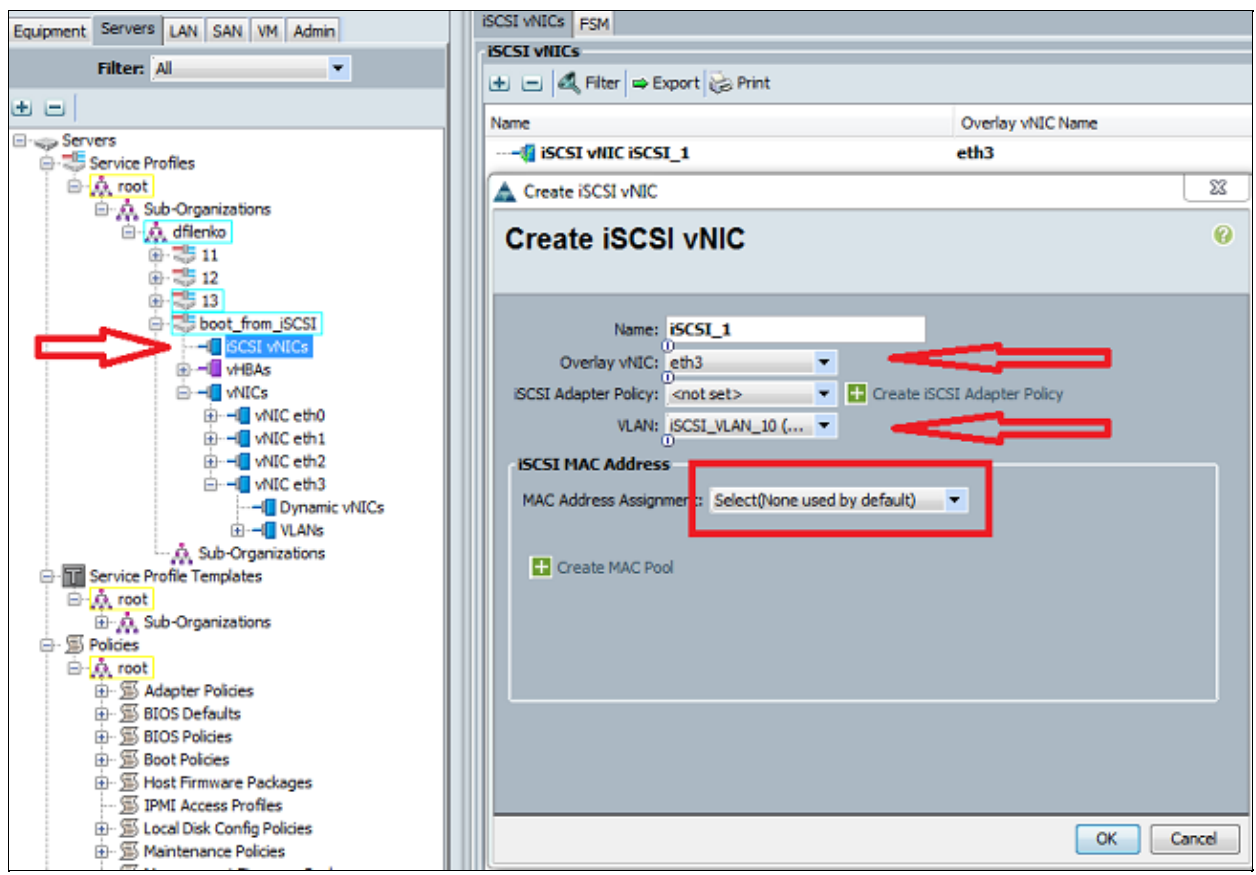

- 3. In the Servers tab:
	- a. Click **boot\_from\_SCSI**.
	- b. Click the **Boot Order** tab.
	- Expand **iSCSI vNICs** and double−click the appropriate iSCSI vNIC in order to add it to c. device list.
	-

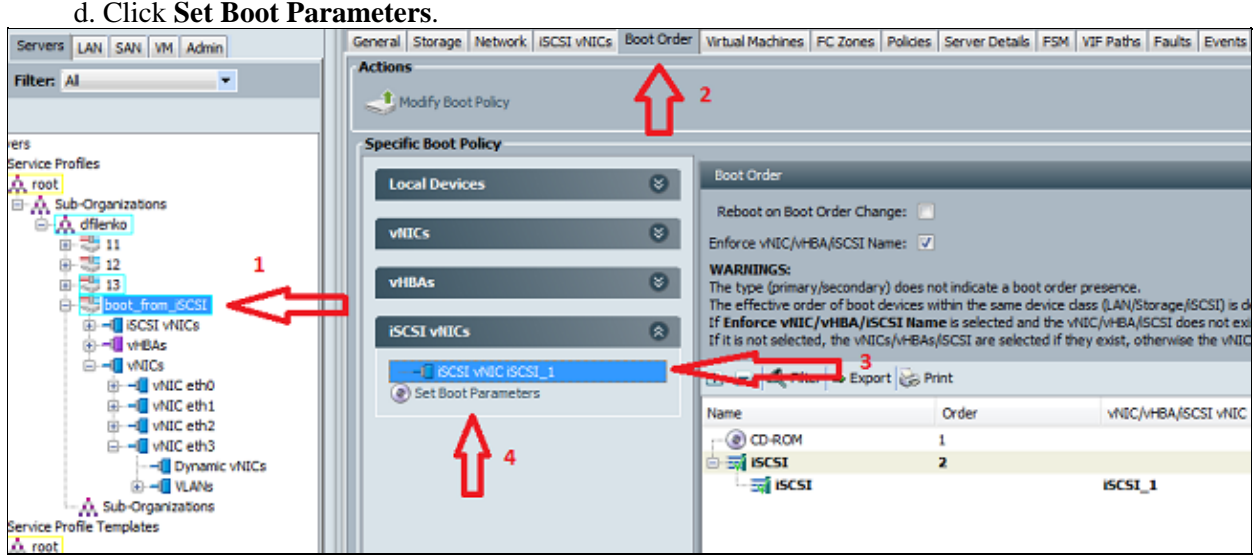

- 4. Define the iSCSI boot parameters:
	- Set the Initiator Name Assignment to **Manual**, then enter the Initiator Name in IQN or ♦ extended universal identified (EUI) format. An example is iqn.2013−01.com.myserver124.
	- Enter the IPv4 Address and the Subnet Mask for the initiator. If the storage controller is on ♦ same subnet, you do not need to define a Default Gateway or any Domain Name System (DNS) servers.
	- ♦ Use the configured IQN and IP information for LUN masking on the storage controller.

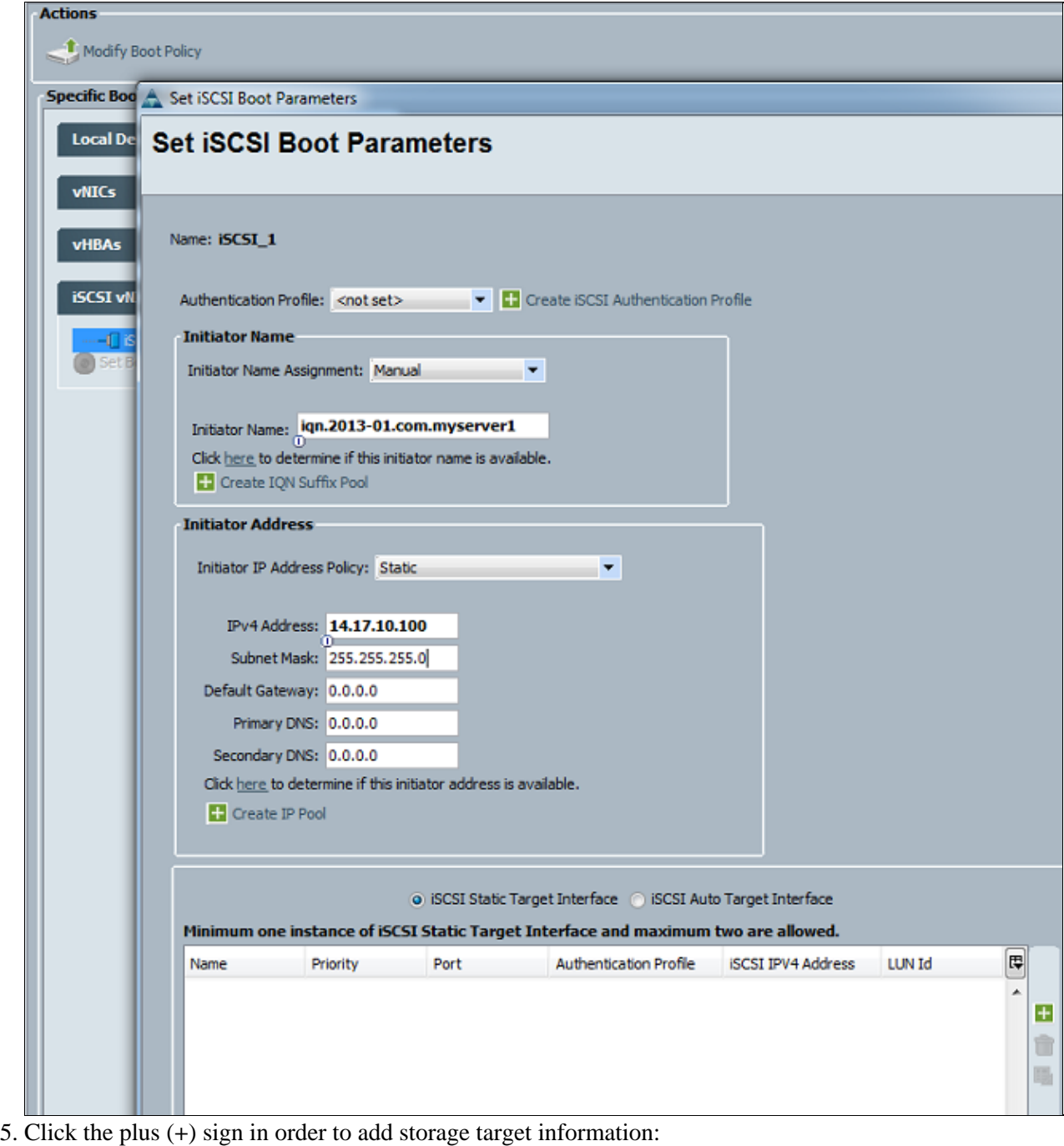

- ♦ Enter the iSCSI target IQN name in the **iSCSI Target Name** field.
	- ♦ Enter the IP Address of the target iSCSI portal in the **IPv4 Address** field.
	- ♦ Change the target LUN ID if necessary.

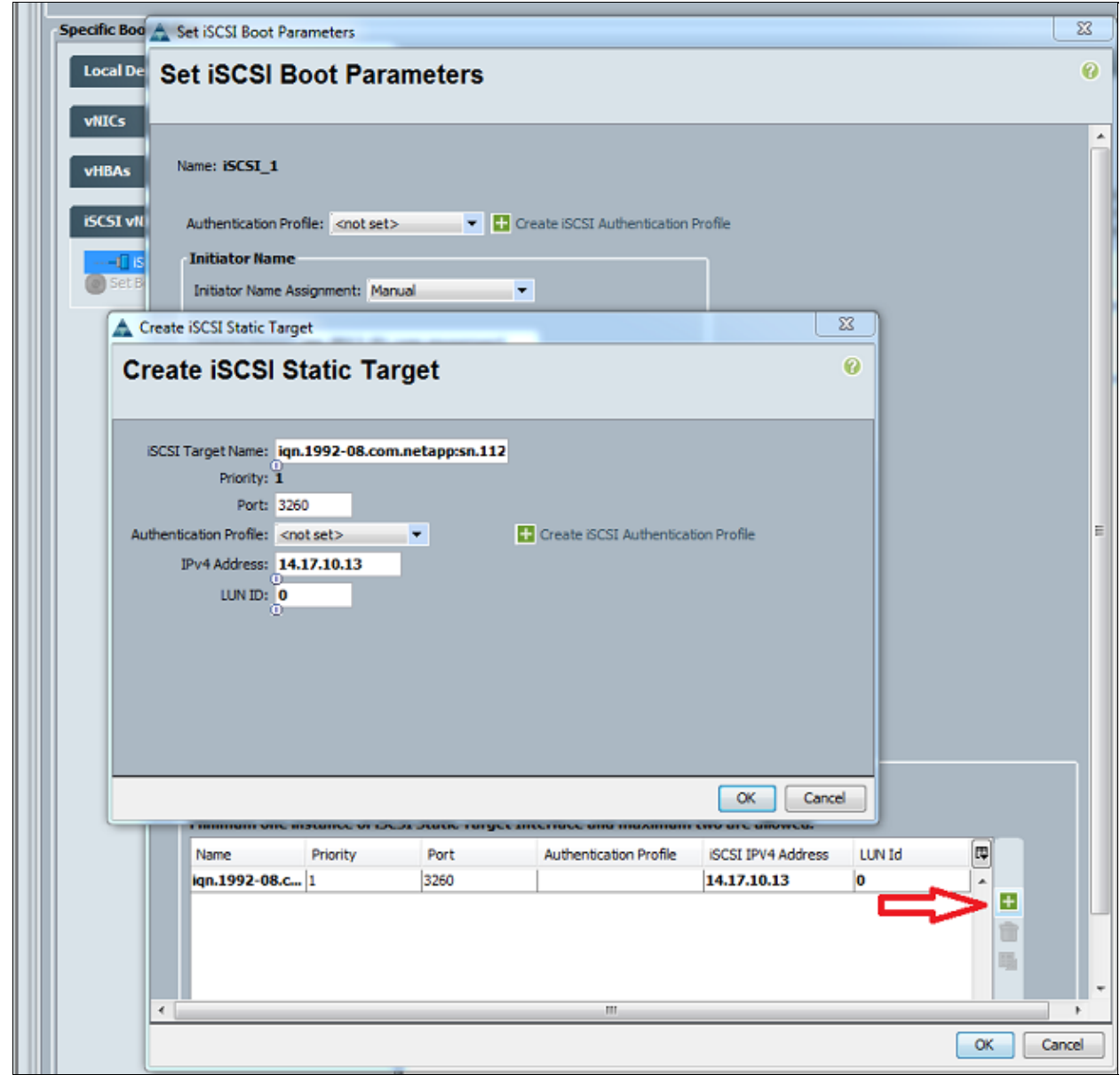

6. Associate the service profile with the server.

# **Verify**

There is currently no verification procedure available for this configuration.

### **Troubleshoot**

This section provides information you can use to troubleshoot your configuration.

1. If the service profile fails to associate to the blade, and if you receive this error message, check the overlay vNIC native vLAN configuration to verify that the correct vLAN is selected.

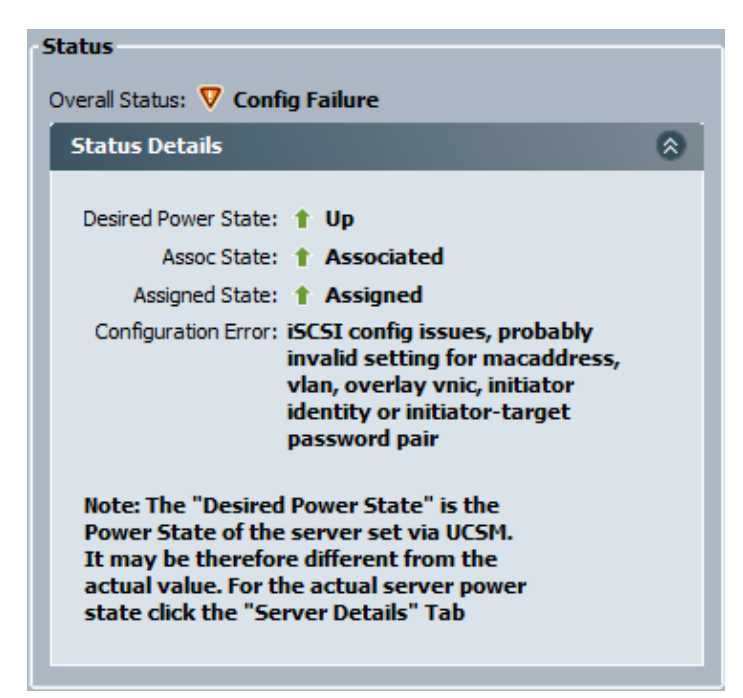

2. If the blade fails to attach the LUN after service profile association, connect to the UCS Manager (UCSM) command−line interface (CLI). This is an example of a successful connection:

```
F340−31−13−FI−1−A# connect adapter 1/1/1 
adapter 1/1/1 # connect
No entry for terminal type "vt220";
using dumb terminal settings.
adapter 1/1/1 (top):1# attach−mcp
No entry for terminal type "vt220";
using dumb terminal settings.
adapter 1/1/1 (mcp):1# iscsi_get_config
vnic iSCSI Configuration:
−−−−−−−−−−−−−−−−−−−−−−−−−−−−
vnic_id: 5
           link_state: Up
        Initiator Cfg:
      initiator_state: ISCSI_INITIATOR_READY
initiator_error_code: ISCSI_BOOT_NIC_NO_ERROR
                 vlan: 0
          dhcp status: false
                  IQN: iqn.2013−01.com.myserver124
              IP Addr: 14.17.170.2
          Subnet Mask: 255.255.255.0
              Gateway: 14.17.170.254
           Target Cfg:
           Target Idx: 0
                State: ISCSI_TARGET_READY
           Prev State: ISCSI_TARGET_DISABLED
         Target Error: ISCSI_TARGET_NO_ERROR
                  IQN: iqn.1992−08.com.netapp:sn.1111111
              IP Addr: 14.17.10.13
                 Port: 3260
             Boot Lun: 0
           Ping Stats: Success (9.990ms)
```
- 3. If the ping status fails, check your network configuration and IP settings. Ping must work before the initiator can attach to a target.
- 4. Check the Target State. In this example of a broken connection, the initiator is not registered on the storage controller. The same error is returned if LUN 0 cannot be found.

```
Target Cfg:
           Target Idx: 0
               State: INVALID
           Prev State: ISCSI_TARGET_GET_LUN_INFO
         Target Error: ISCSI_TARGET_GET_HBT_ERROR
                  IQN: iqn.1992−08.com.netapp:sn.1111111
              IP Addr: 14.17.10.13
                Port: 3260
             Boot Lun: 0
           Ping Stats: Success (9.396ms)
```
5. If ping is successful, but the target state is not valid, check the LUN masking configuration and host registration on the storage controller.

#### **Related Information**

- **Cisco UCS Manager GUI Configuration Guide, Release 2.0: iSCSI Boot**
- **UCS 2.0(1) iSCSI Boot**
- **Technical Support & Documentation − Cisco Systems**

Contacts & Feedback | Help | Site Map

© 2014 − 2015 Cisco Systems, Inc. All rights reserved. Terms & Conditions | Privacy Statement | Cookie Policy | Trademarks of Cisco Systems, Inc.

Updated: Mar 29, 2013 Document ID: 116003